# HANDLEIDING SPELERS TOEVOEGEN AAN COMPETITIE TEAMS

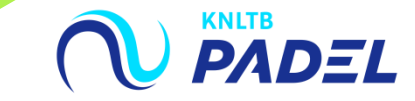

### **1. GA NAAR HET HOOFDMENU VAN MIJNKNLTB EN KIES COMPETITIELEIDER**

- **III** Via de button competitieleider ga je naar de functionaliteit van MijnKNLTB voor alle competities
- **III** Hier kan je alle taken als competitieleider voor de Padel competitie uitvoeren

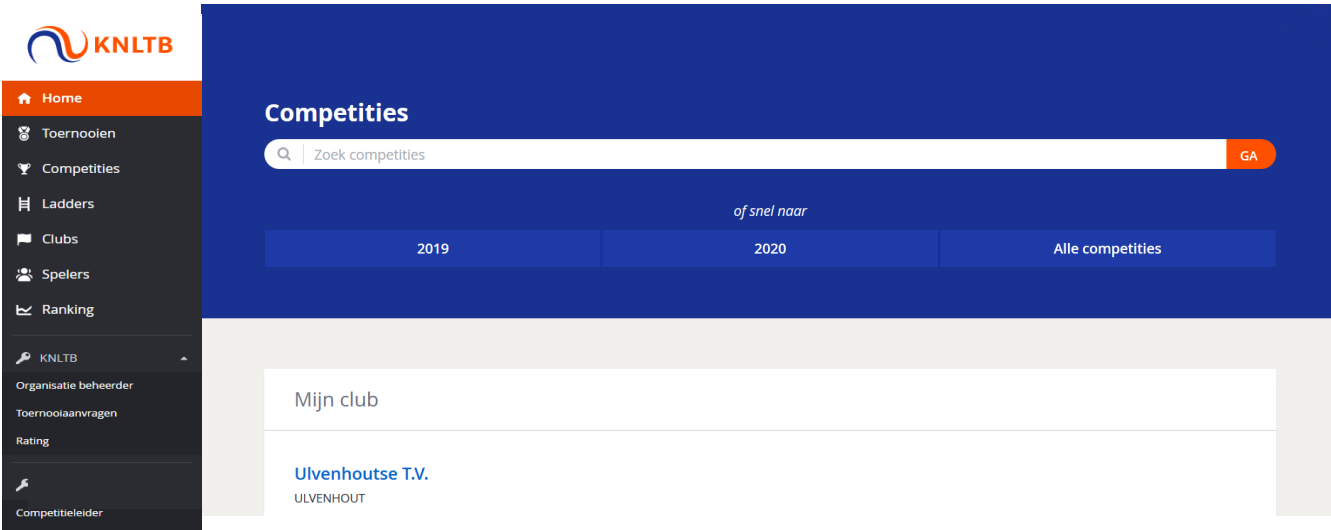

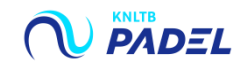

### **2. GA NAAR HET JUISTE JAAR EN KIES DE BETREFFENDE COMPETITIE**

- **III** Het overzicht toont het aantal teams, wedstrijden en ontbrekende resultaten
- **III** Via deze pagina is ook de historie van de voorgaande competities te zien

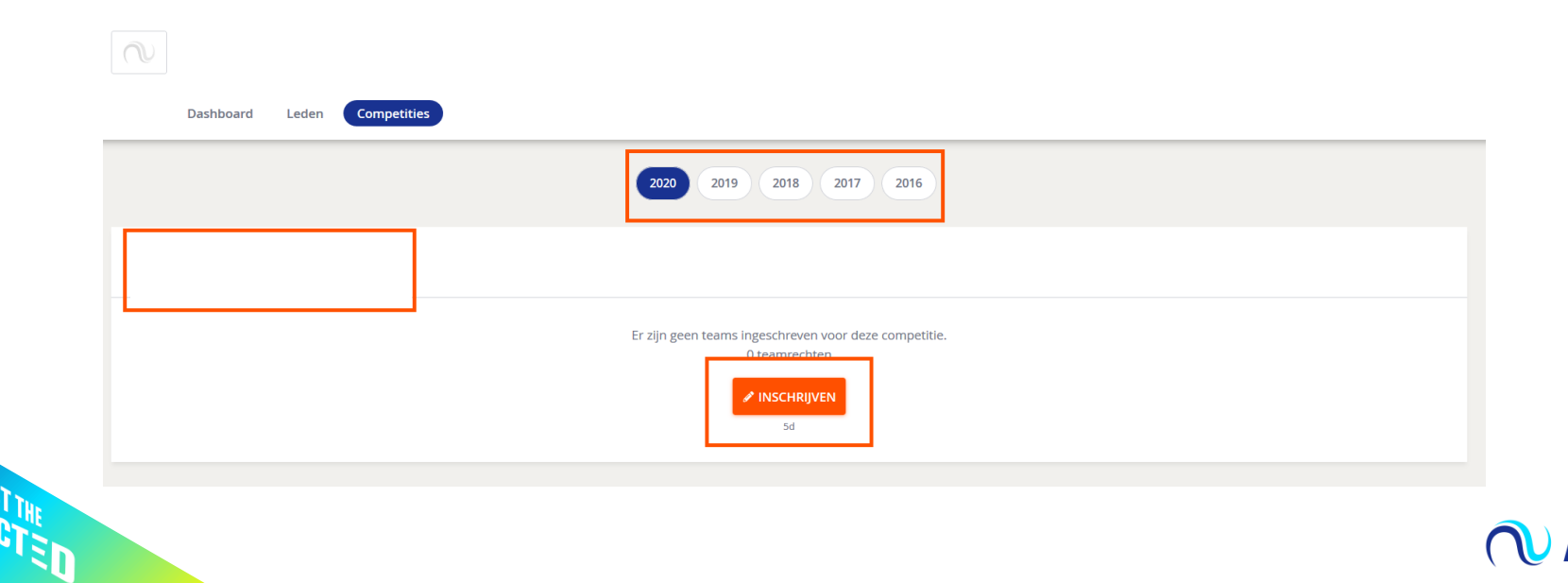

### **3. GA NAAR HET TABBLAD TEAMS OM SPELERS TOE TE VOEGEN**

- **III** Op het club dashboard kan je alle taken van de competitieleider uitvoeren
- **III** Via het tabblad Teams kan je de spelers overnemen uit de inschrijving of spelers toevoegen/verwijderen

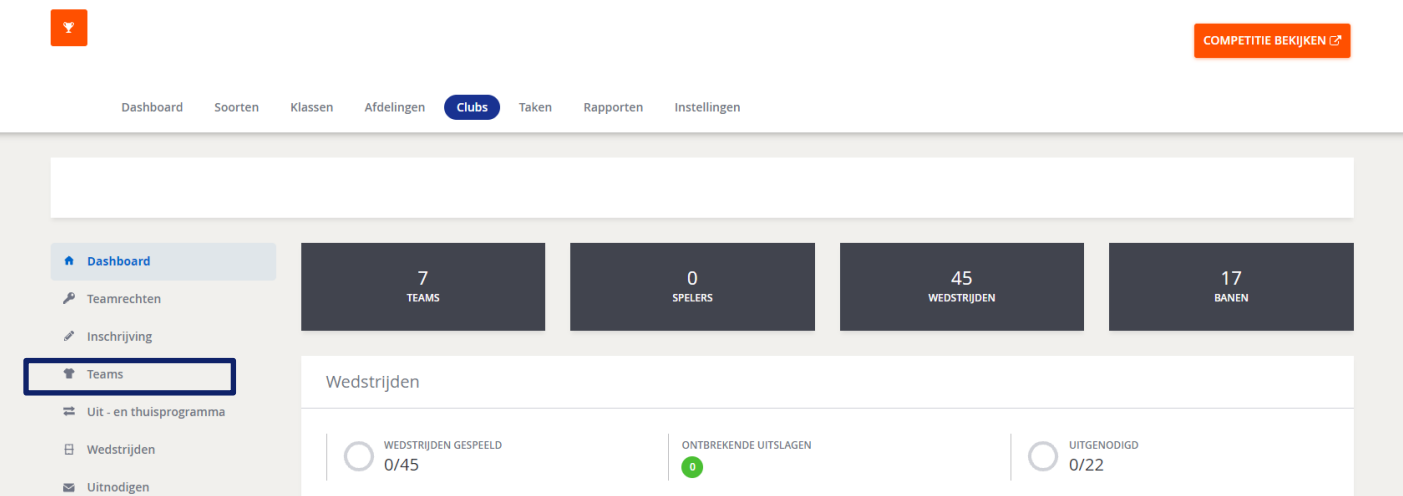

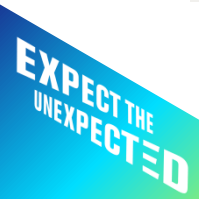

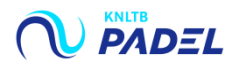

### **4. GA NAAR ACTIES BIJ HET BETREFFENDE TEAM WAARAAN JE SPELERS WILT TOEVOEGEN**

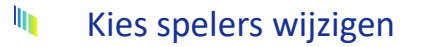

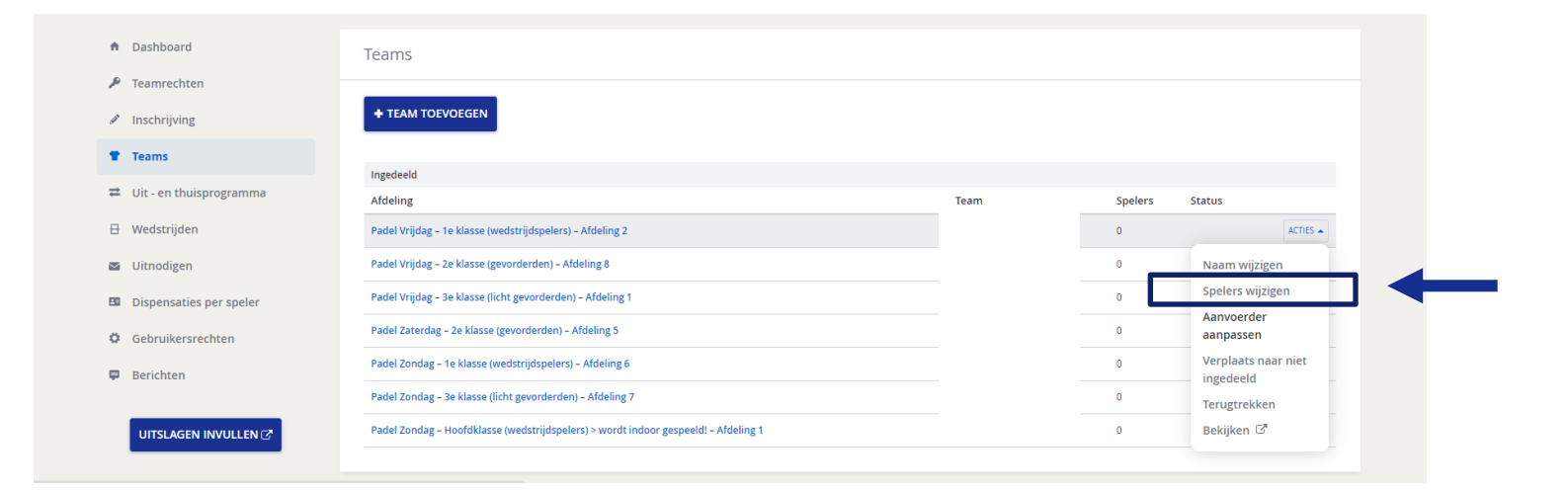

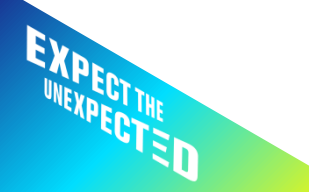

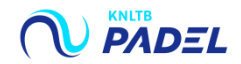

## **5. SPELERS IMPORTEREN/TOEVOEGEN/VERWIJDEREN**

- In I Klik op spelers uit inschrijving importeren, de spelers vanuit de inschrijving worden hier weergegeven
- ١n Als je geen spelers hebt ingevoerd bij de inschrijving, kun je hier zelf spelers handmatig zoeken en toevoegen
- **In** Als een speler bij de inschrijving is opgegeven, maar niet meespeelt, kan deze verwijderd worden d.m.v. het prullenbakje

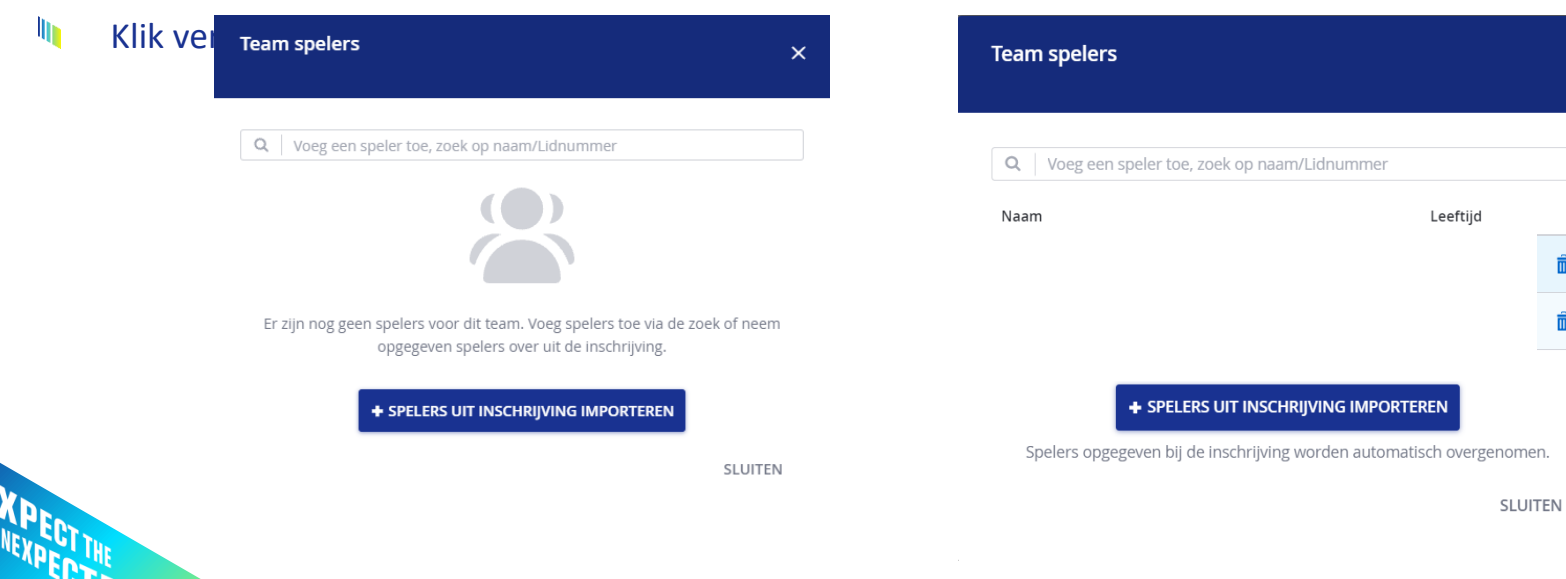

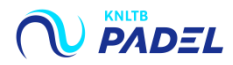

 $\times$ 

#### **6. CONTROLEREN VAN DE INGEVOERDE SPELERS**

Ih Zodra de spelers zijn ingevoerd, wordt dit zichtbaar in het overzicht van de Teams in de kolom Spelers

Let op: Het tellertje in de kolom Spelers wordt niet direct bijgewerkt zodra spelers zijn ingevoerd. Wanneer je deze pagina ververst of opnieuw opent, wordt het aantal spelers wel getoond.

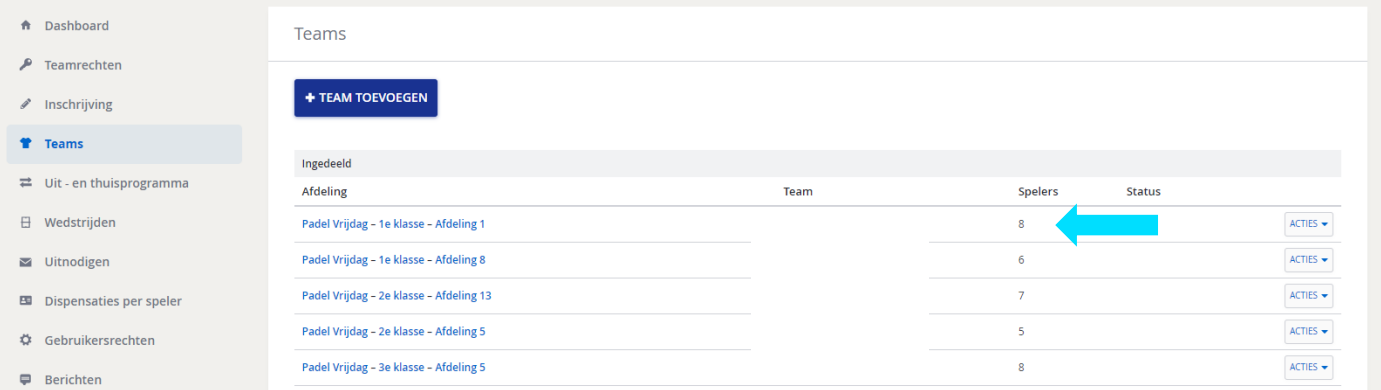

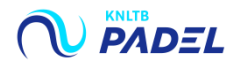